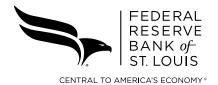

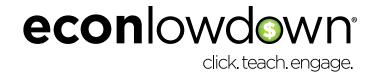

## K-12 TEACHER PROFESSIONAL DEVELOPMENT

## Wichita State University Non-Degree Application Instructions

One hour of graduate credit can be acquired through Wichita State University (WSU) for completing 15 hours of course work, including:

- Readings
- Participation in an online, interactive program
- Completion of the unit assessment

## **LEARN HOW TO REGISTER:**

- ADMISSION: Fill out WSU's non-degree admission form: www.wichita.edu/gsquickapplication.
- WSU ID: When you've been admitted, you will receive an email with your WSU ID. This email will also contain directions for how to enroll in courses.
- **3. COURSES:** Once you receive your **WSU ID**, log in to your **myWSU account** and enroll in any of the course options below using the **CRN number**.
  - a. Econ 751AA Teaching Economics: GDP (CRN 26931)
  - b. Econ 751AB Teaching Economics: Inflation (CRN 26932)
  - c. Econ 751AC Teaching Economics: Monetary Policy (CRN 26933)
  - d. Econ 751AD Teaching Economics: Money & Payment Systems (CRN 26934)
  - e. Econ 751AE Teaching Economics: Unemployment (CRN 26935)
  - f. Econ 751AF Teaching Economics: Economics of Trade (CRN 26967)

## 4. ENROLLMENT:

- a. Visit www.wichita.edu/.
- b. Sign in to your account through the myWSU tab.

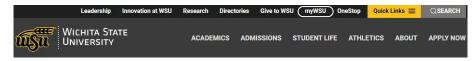

c. Go to the myClasses tab.

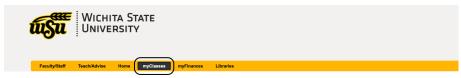

d. Visit the Go to Student Registration (Banner 9) link.

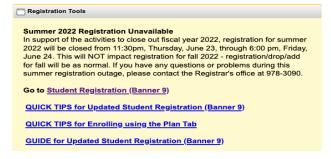

e. Click on Register/Drop/View My Schedule.

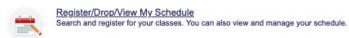

The course will only appear if you click on the *CRN tab* and search for the appropriate *CRN number*.

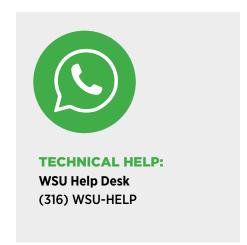

5. PAYMENT: To avoid late fees, pay after you register. Due to this collaborative effort between the Federal Reserve Bank of St. Louis and the Wichita State University Center for Economic Education, the student cost is only \$100 for each credit-hour course (\$100 per credit hour) regardless of residency. Other WSU graduate courses typically run from \$300 to \$1,000 per credit hour. To pay from myWSU, click on myFinances.

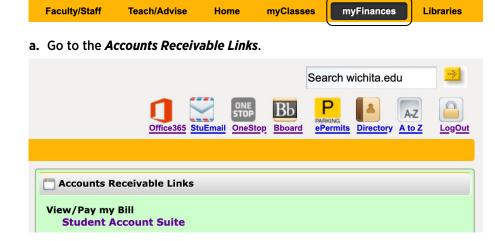

- b. Click on View/Pay my Bill Student Account Suite.
- 6. TRANSCRIPTS: WSU will post grades and official transcripts at the end of the term. Obtain information about transcripts on the university's transcript FAQ page.

Please note: While you register/enroll for the course(s) through WSU, the coursework will be completed through the Federal Reserve Bank of St. Louis Canvas account. After you register and pay for your courses, contact Amanda Geiger (Amanda.Geiger@stls.frb.org) from the email addresss you wish to use for your Canvas login. Once registration is confirmed with WSU, we will add you to Canvas and coursework can begin.

While courses are self-paced, students must register and complete coursework within the term dates.

Learn more: www.stlouisfed.org/education/teacher-professional-development

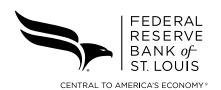

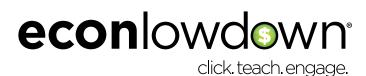